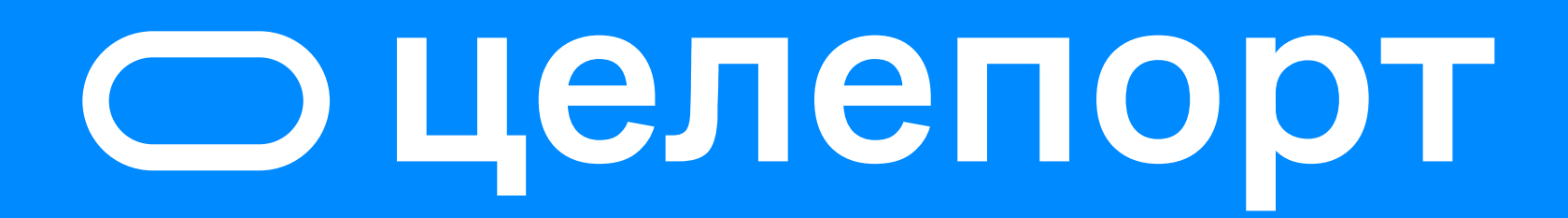

## Как найти свой номер Целепорта

Пошаговая инструкция

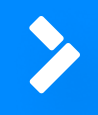

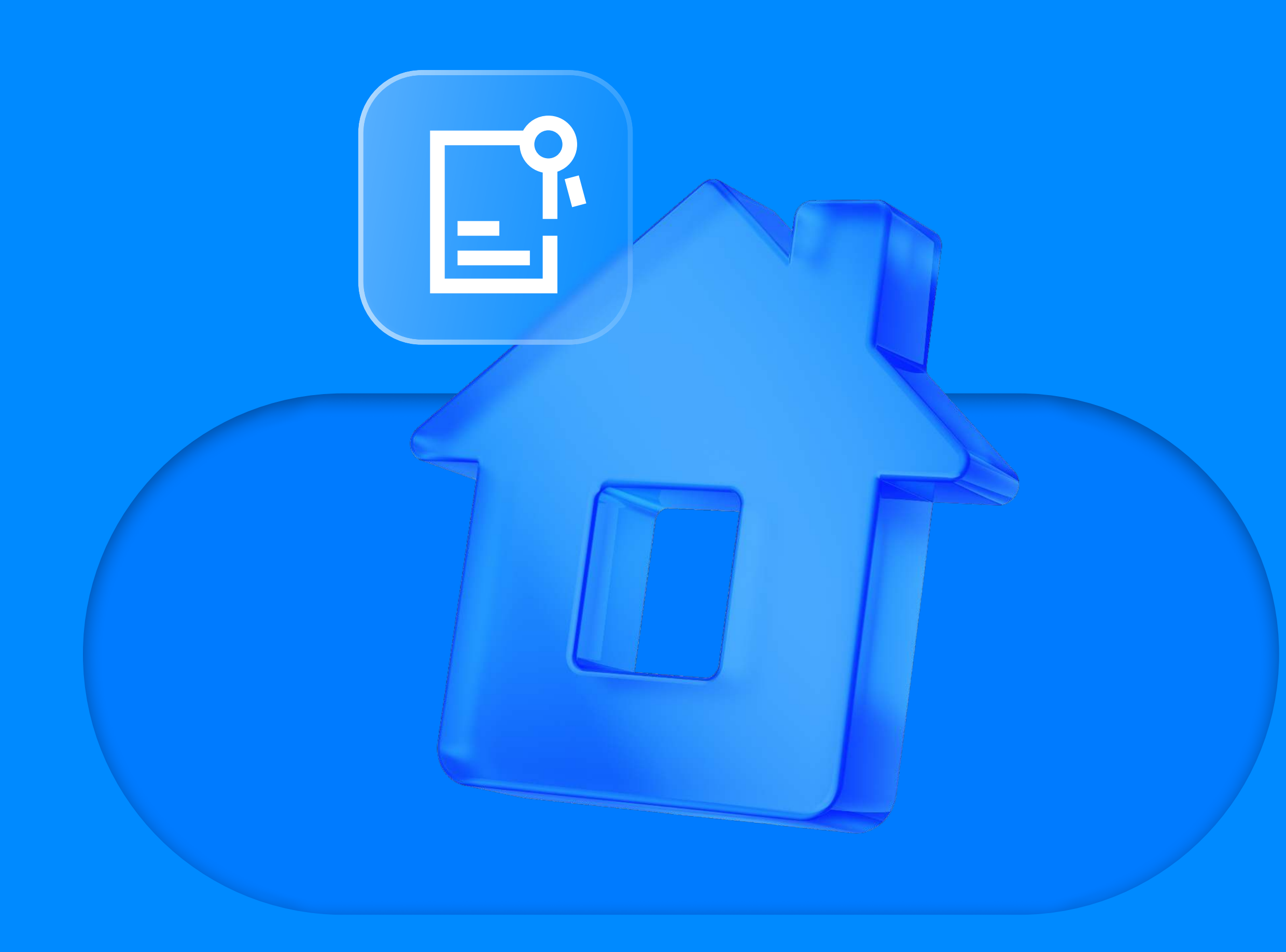

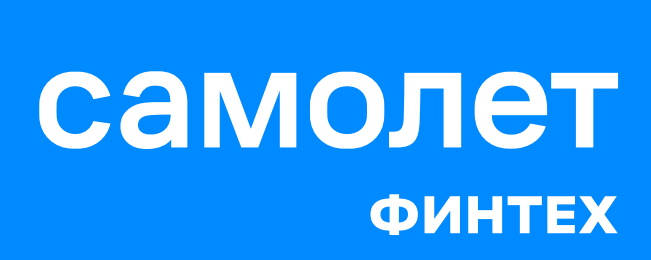

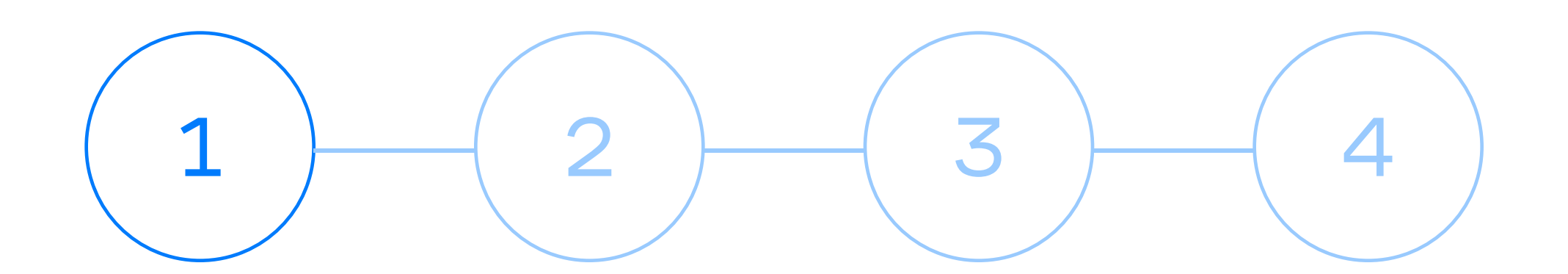

## Зайдите в личный кабинет

самолет

О компании Выдача ключей Инвесторам Для жителей Коммерческая недвижимость

• Недвижимость

Поиск квартир

Дома Коммерция

Ипотека 3,9%

кредита

Сервисы

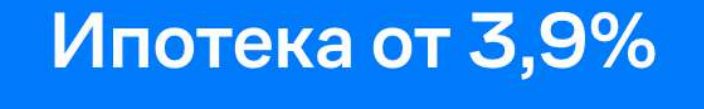

Своя квартира от 16 000 Р в месяц

До окончания программы:

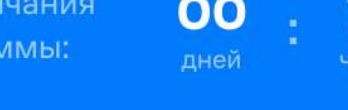

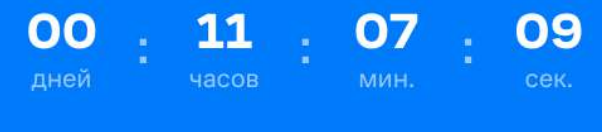

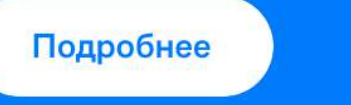

Откройте Целепорт

на первоначальный взнос

CLARAMONTOM DOR ON FOROBLIV

Начните копить

 $\Box$ 

Проекты

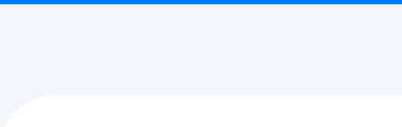

#### Коммерческие помещения

Продажа и аренда

 $\boxdot$ Квартиры

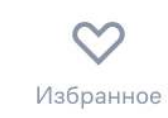

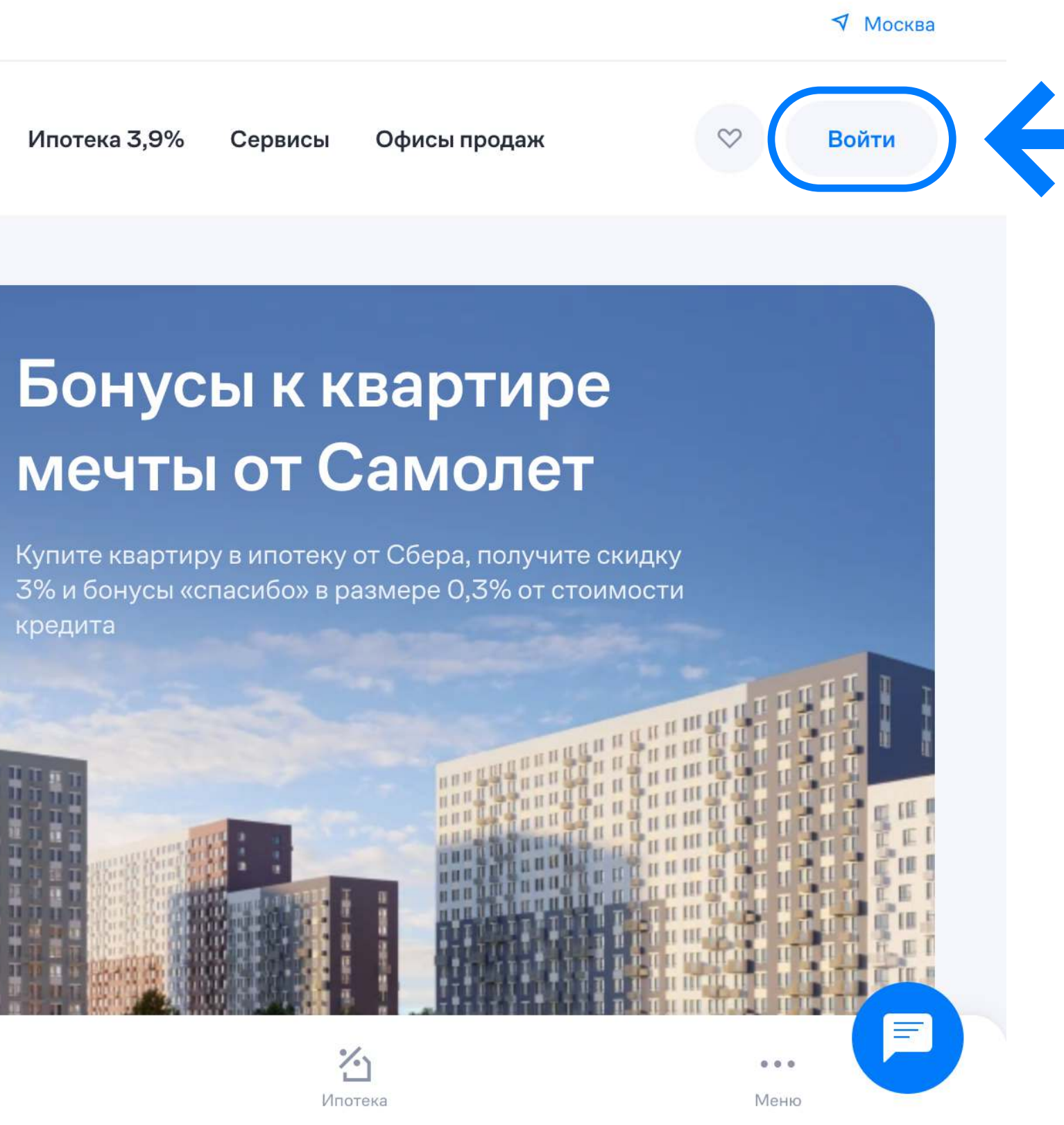

## **• Целепорт**

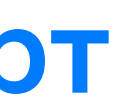

## $1 \hspace{.1cm} 2 \hspace{.1cm} 3 \hspace{.1cm} 4$

## На плашке с Целепортом нажмите «Подробнее»

#### самолет

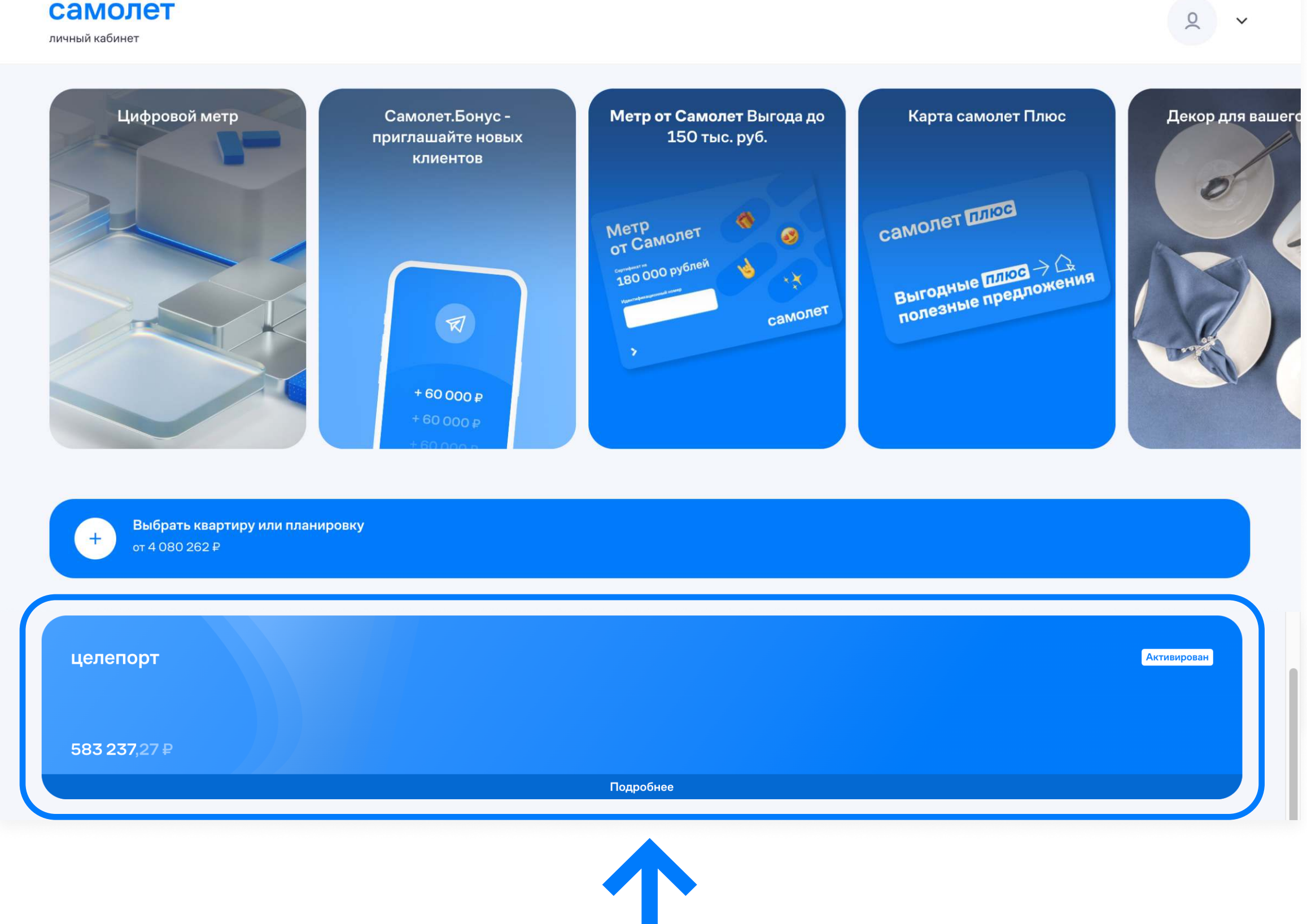

### **• целепорт**

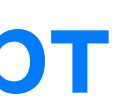

# $1 \hspace{.1cm} 2 \hspace{.1cm} 3 \hspace{.1cm} 4$

## В блоке «Пополните ещё и копите быстрее» перейдите на вкладку «По QR-коду»

### самолет

личный кабинет

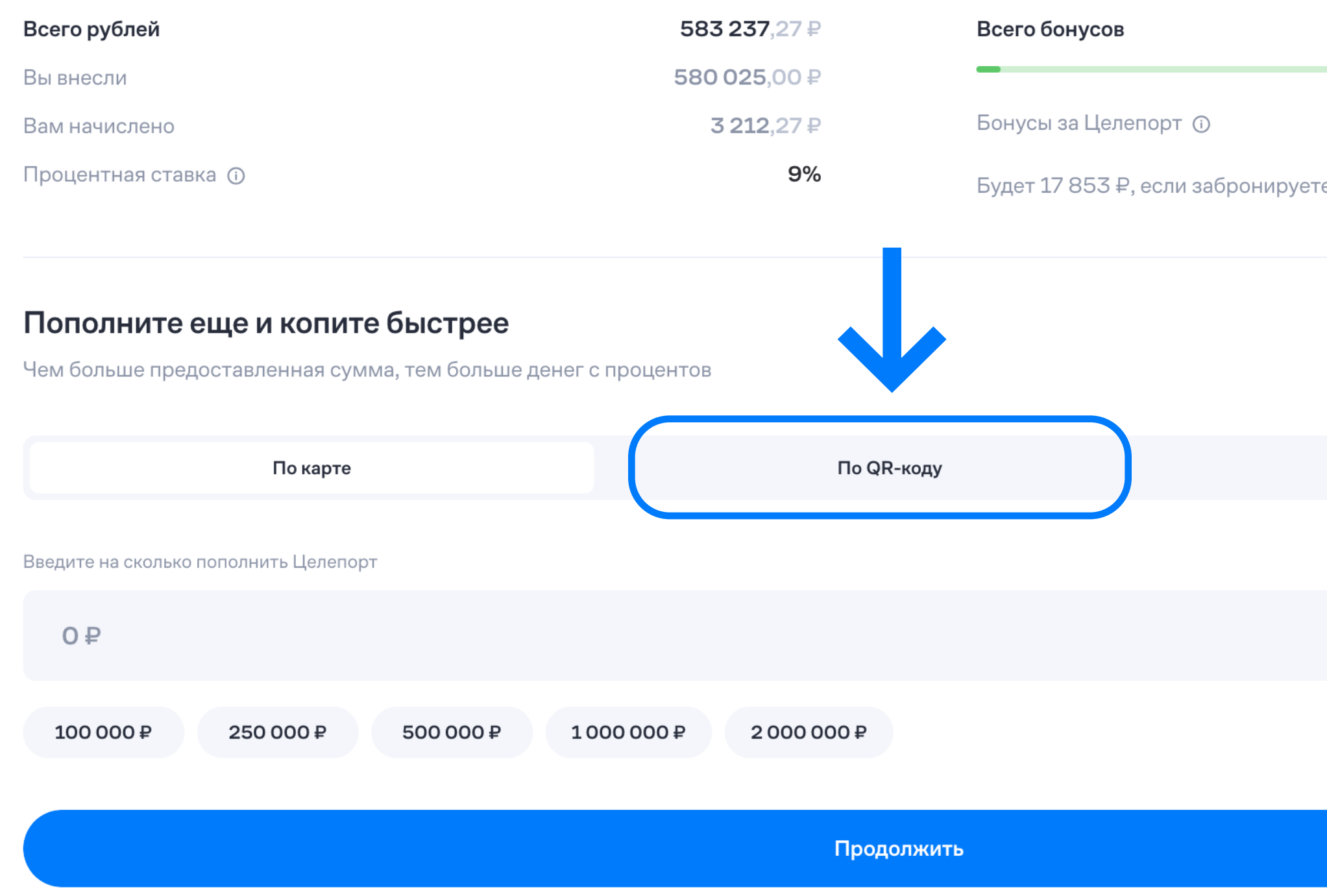

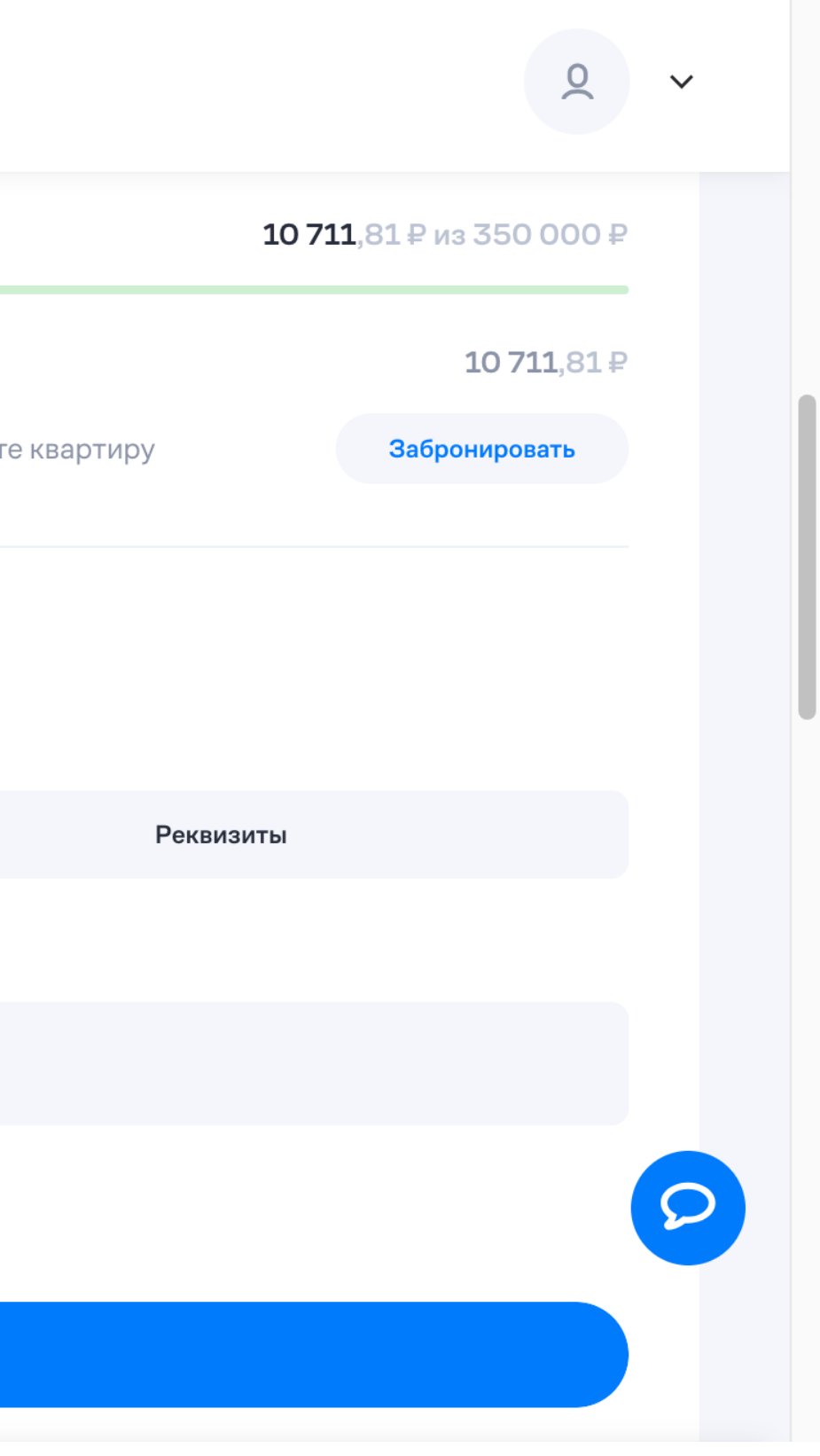

### **• целепорт**

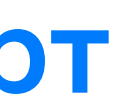

### $\overline{2}$ 3 4 1

## Ваш уникальный номер — под QR-кодом

### самолет

личный кабинет

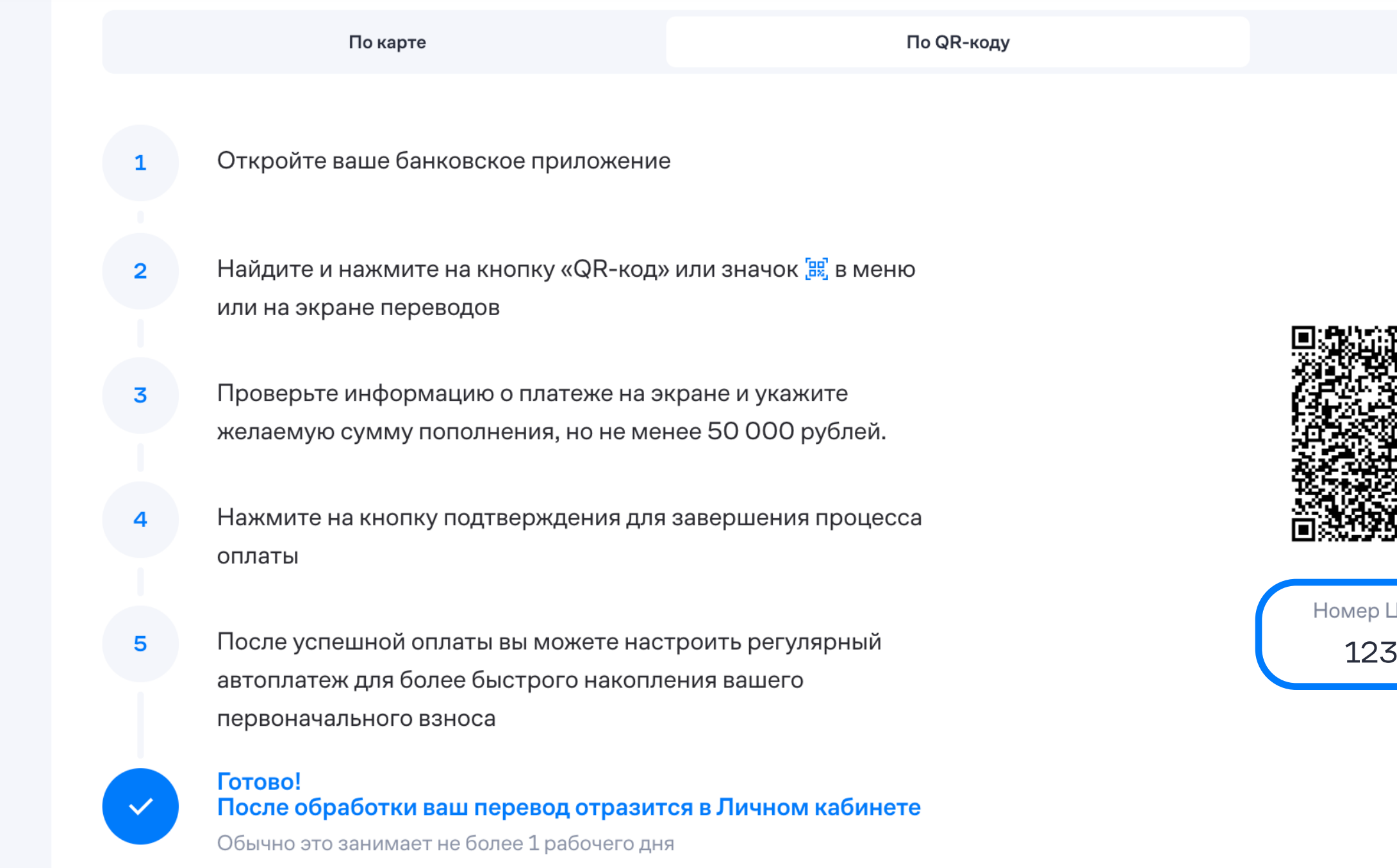

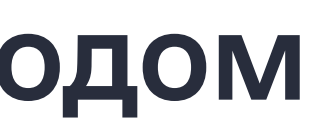

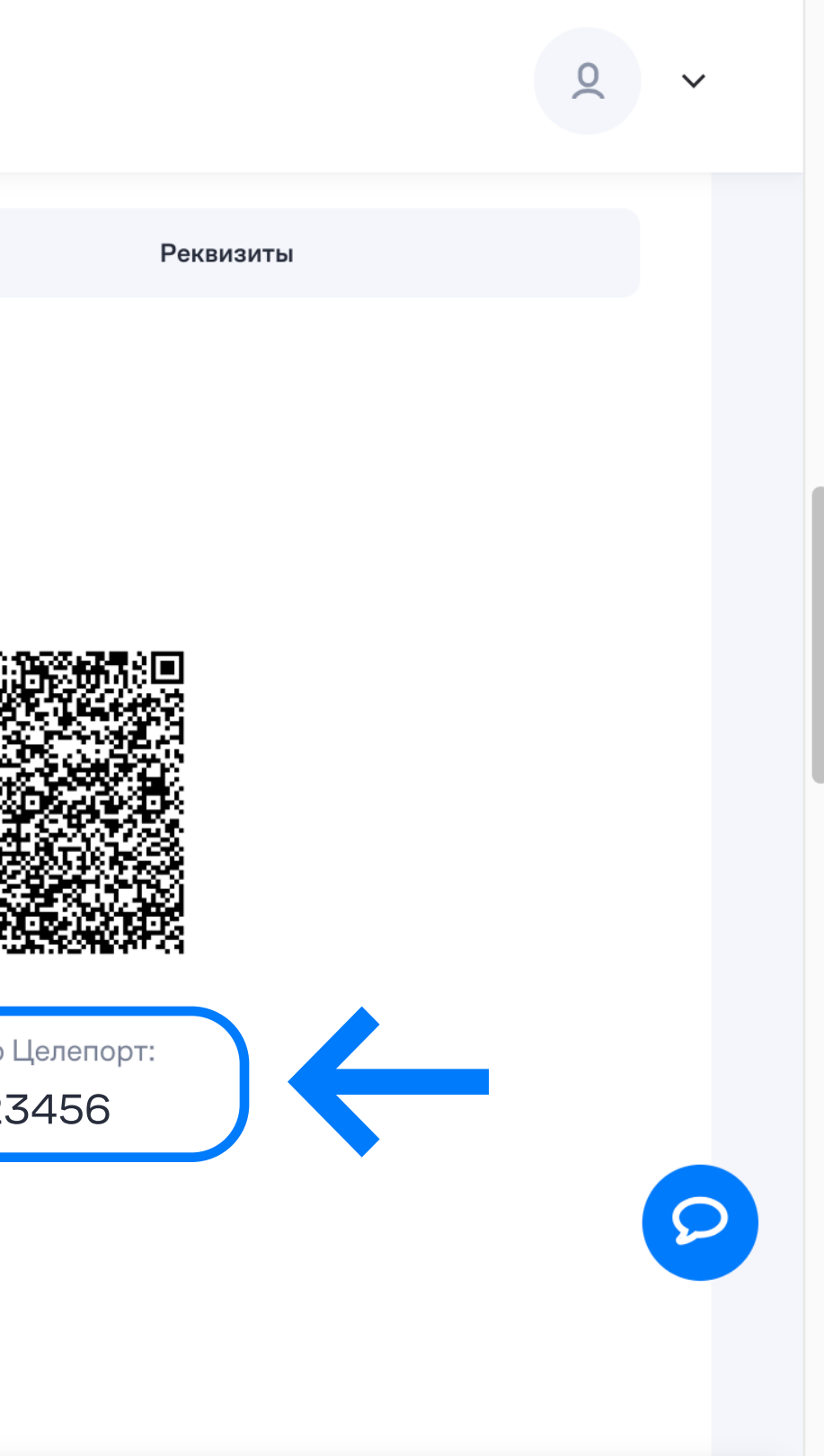

## **• целепорт**

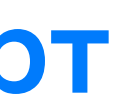